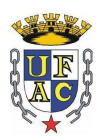

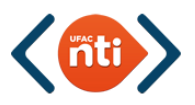

## **UNIVERSIDADE FEDERAL DO ACRE NÚCLEO DE TECNOLOGIA DA INFORMAÇÃO COORDENADORIA DE SUPORTE EM REDES**

## **Tutorial para criação/redefinição de senha do IDUfac**

Primeiramente, acessar por meio do navegador web o seguinte endereço: **id.ufac.br/ssp**

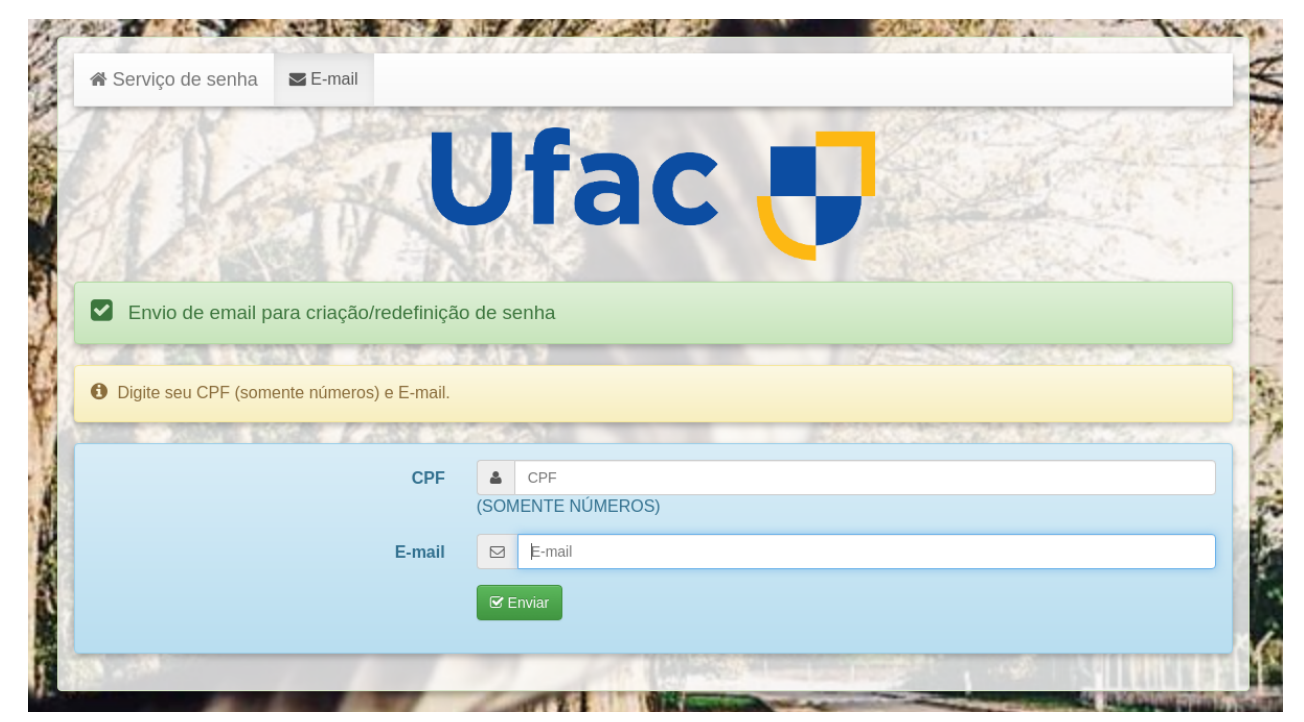

Inserir o CPF (somente os números) e o e-mail pessoal cadastrado (na PRODGEP em caso de Servidor e NURCA em caso de Aluno) e clicar em enviar.

O sistema enviará um link para o e-mail informado, basta clicar no mesmo e cadastrar uma senha com no mínimo 8 caracteres alfanuméricos (letras e números).

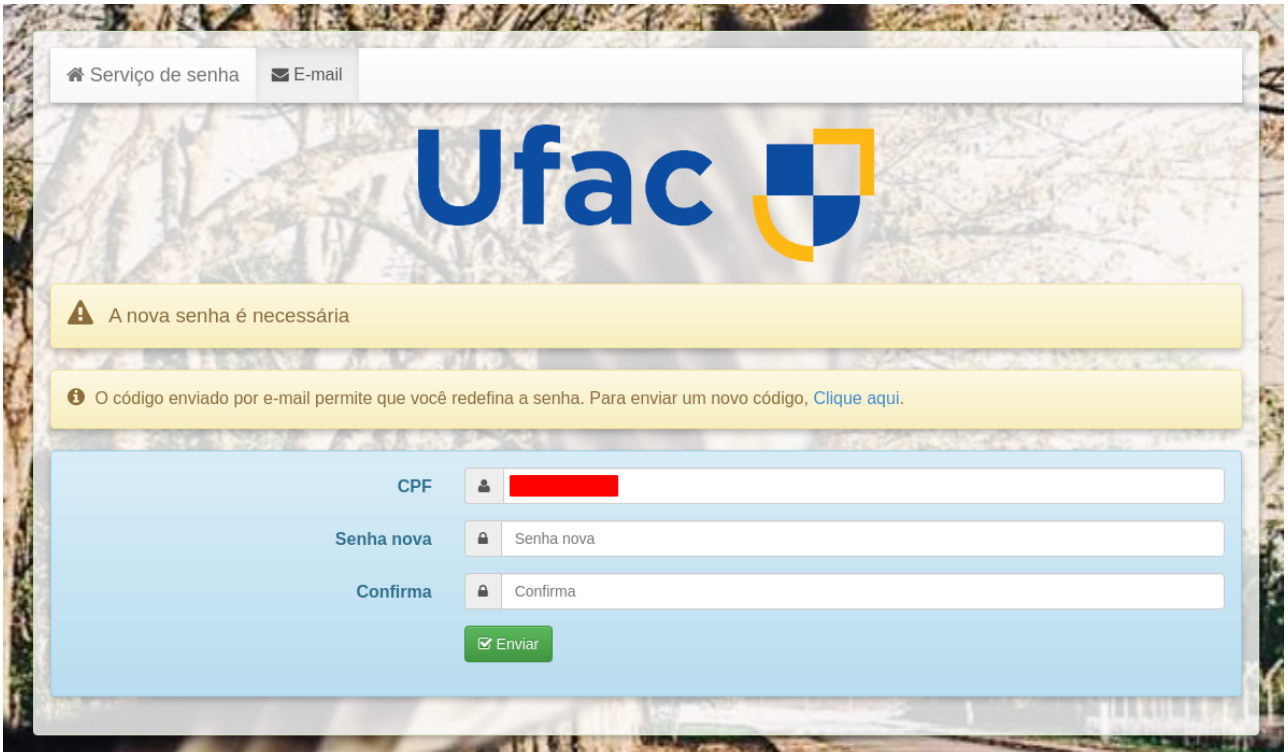